Professor Bairros- BairrosPD (17/11/2022)

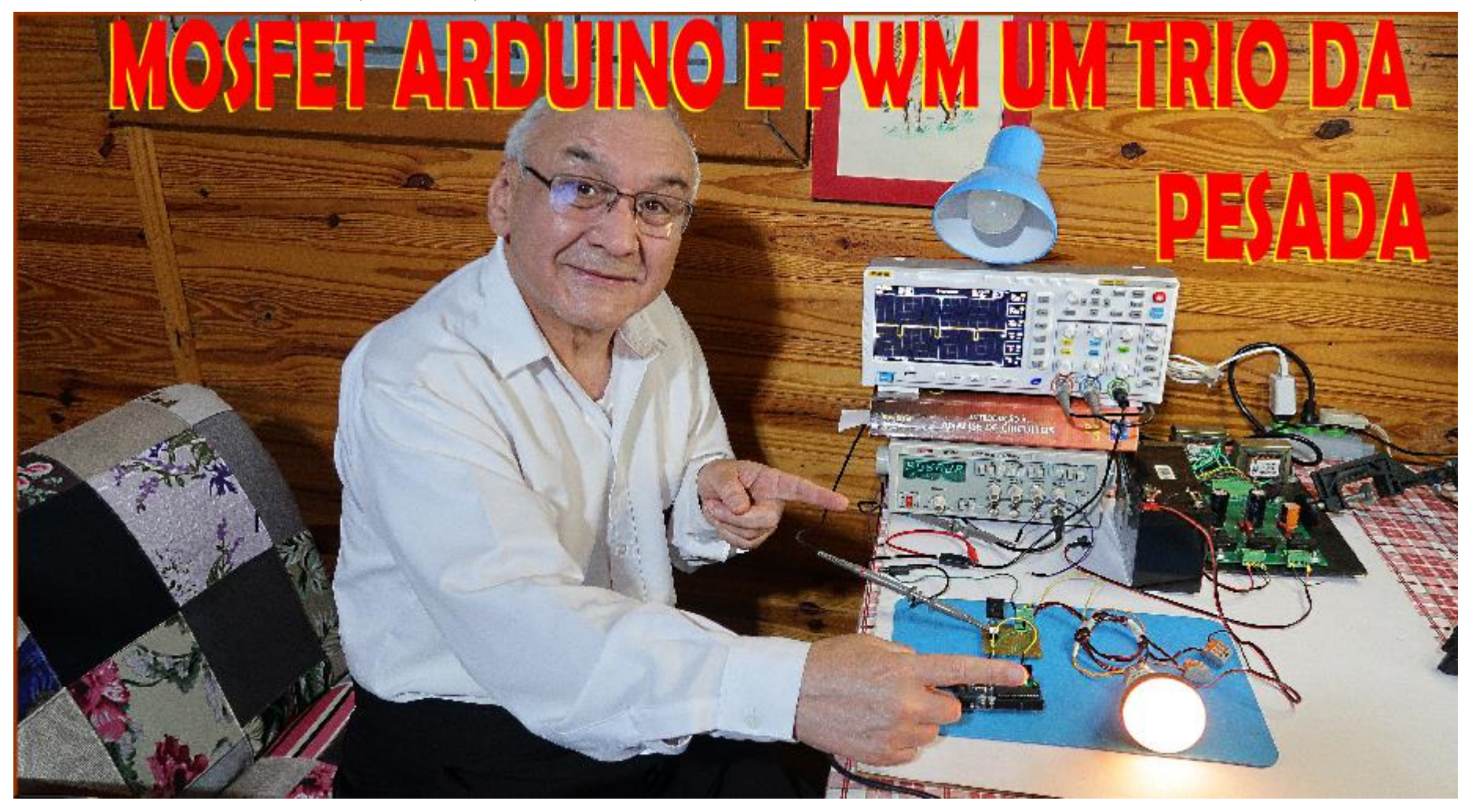

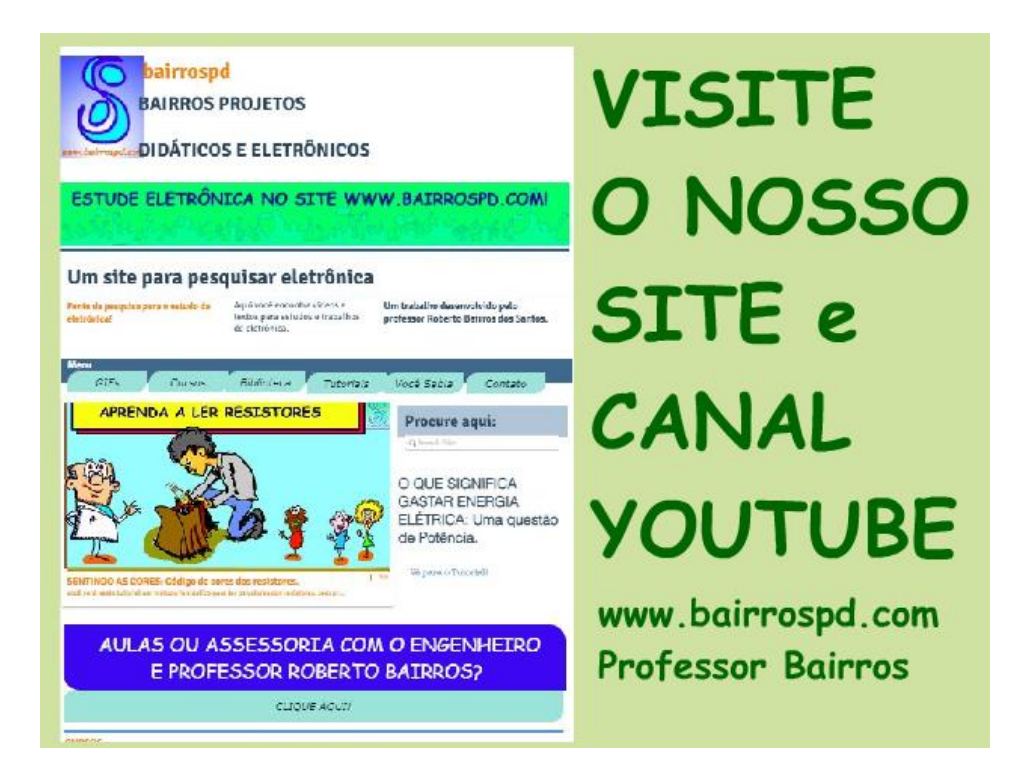

[www.bairrospd.com](http://www.bairrospd.com/)

[https://www.youtube.com/channel/UC\\_ttfxnYdBh4IbiR9twtpPA](https://www.youtube.com/channel/UC_ttfxnYdBh4IbiR9twtpPA)

VISITE O SITE DO PROFESSOR BAIRROS LÁ EM O PDF E MUITO MAIS.

PARA AULAS ONLINE CONTATE VIA SITE.

[www.bairrospd.com](http://www.bairrospd.com/)

# SUMÁRIO

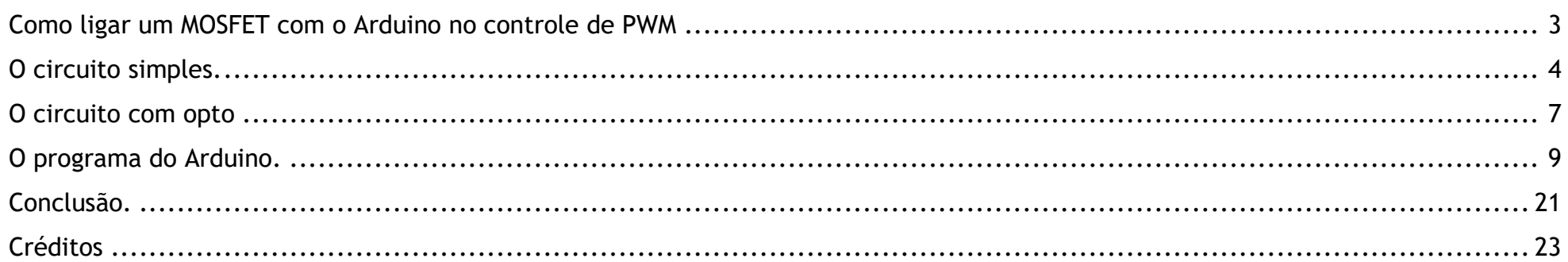

### <span id="page-3-0"></span>COMO LIGAR UM MOSFET COM O ARDUINO NO CONTROLE DE PWM

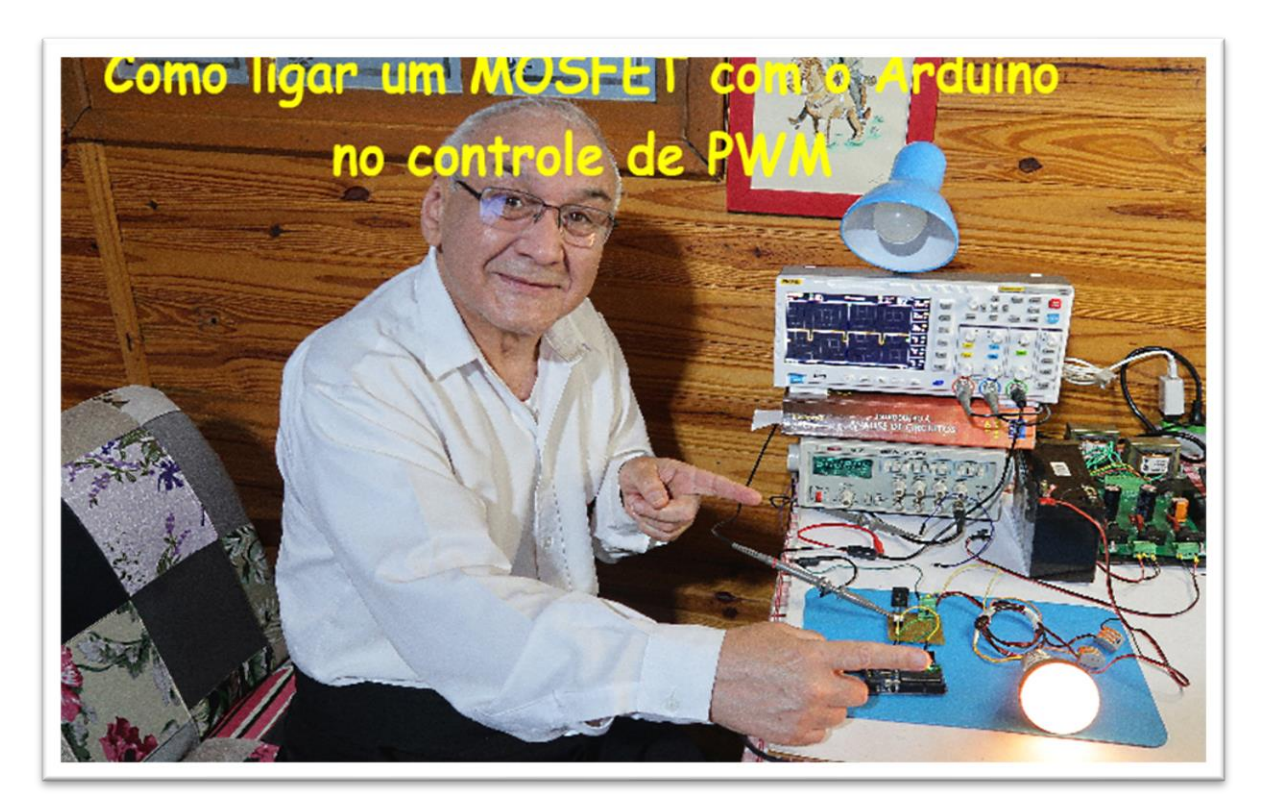

A pergunta que o Neto fez nos comentários é:

Como eu faria uma interface com o MOSFET em paralelo entrando 5V e saindo 30A/12V.

Eu vou aproveitar e mostrar como ligar o MOSFET com o Arduino controlando a potência através de uma saída PWM, afinal o PWM está na moda.

Se é dúvida de um, então é dúvida de muitos como diz o Wagner Rambo.

Vamos ver como ligar o MOSFET no Arduino.

# <span id="page-4-0"></span>O CIRCUITO SIMPLES.

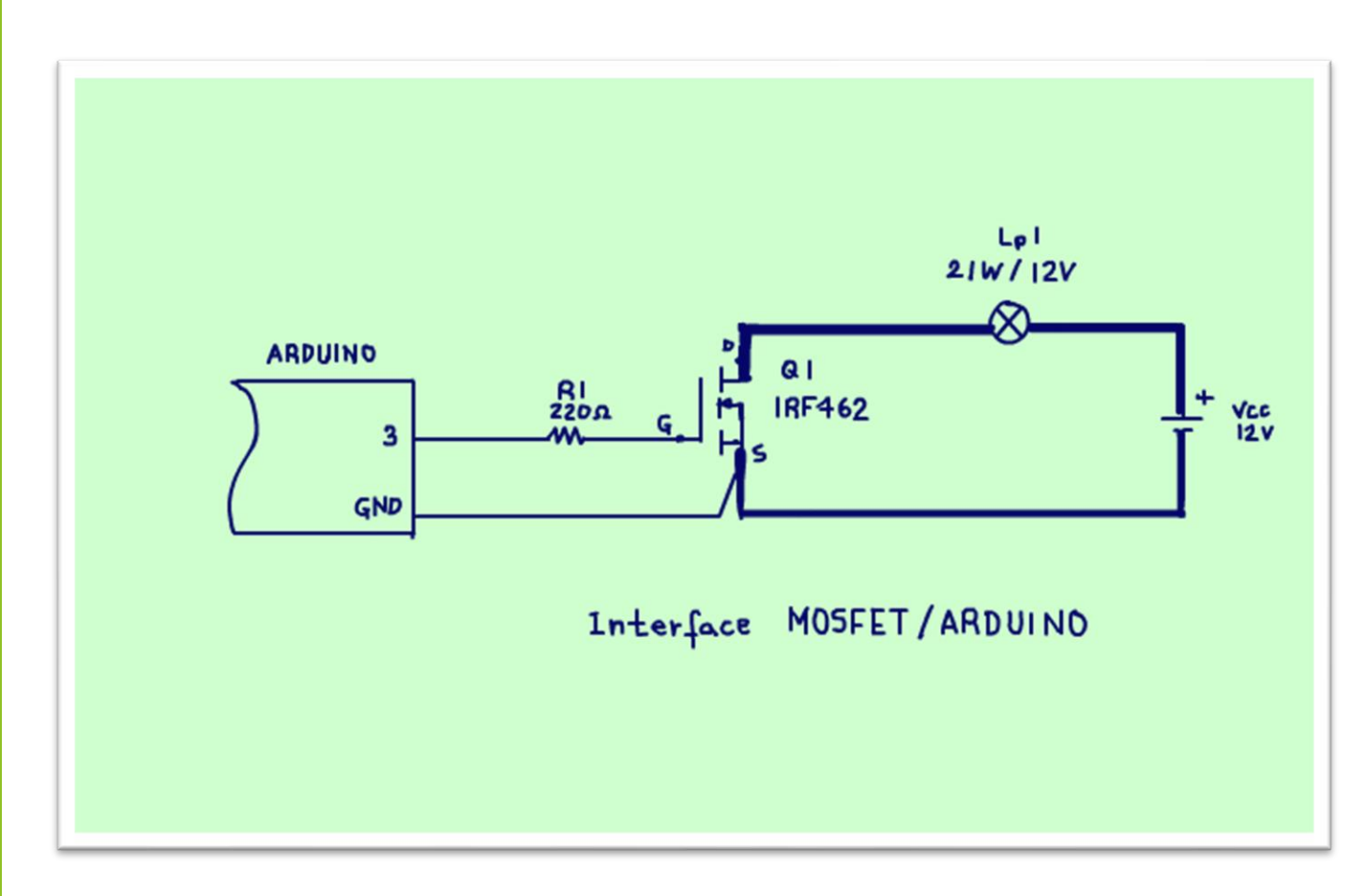

Uma possibilidade é o circuito simples mostrado na figura, não tem segredo, mas não é o melhor, mas funciona.

Se você optar por esse circuito preste atenção em dois detalhes importantes.

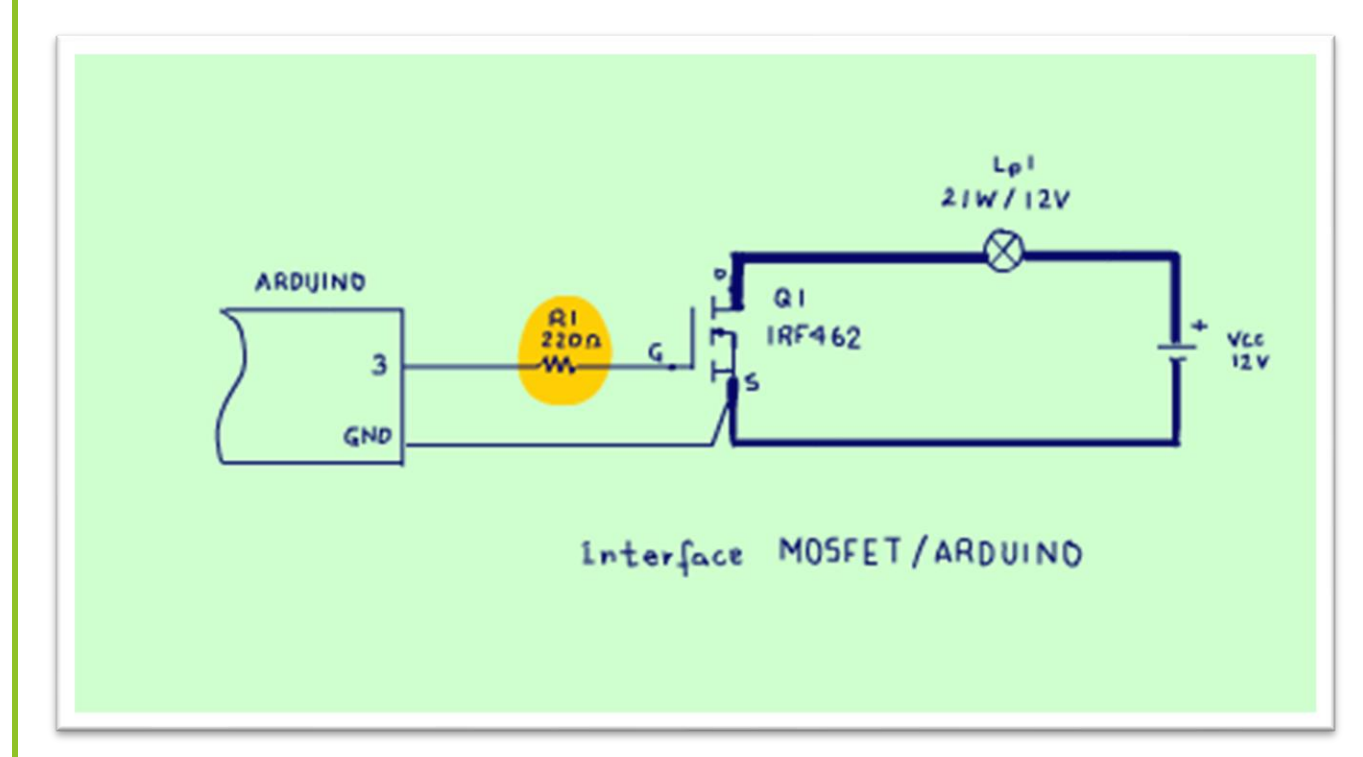

O primeiro é a resistência para limitar a corrente de carga do GATE MOSFET, esse é um trema que já foi discutido amplamente aqui nesse canal, coloque uma resistência de 220 OHM e pronto, o MOSFET liga com segurança.

PROFESSOR BAIRROS 5

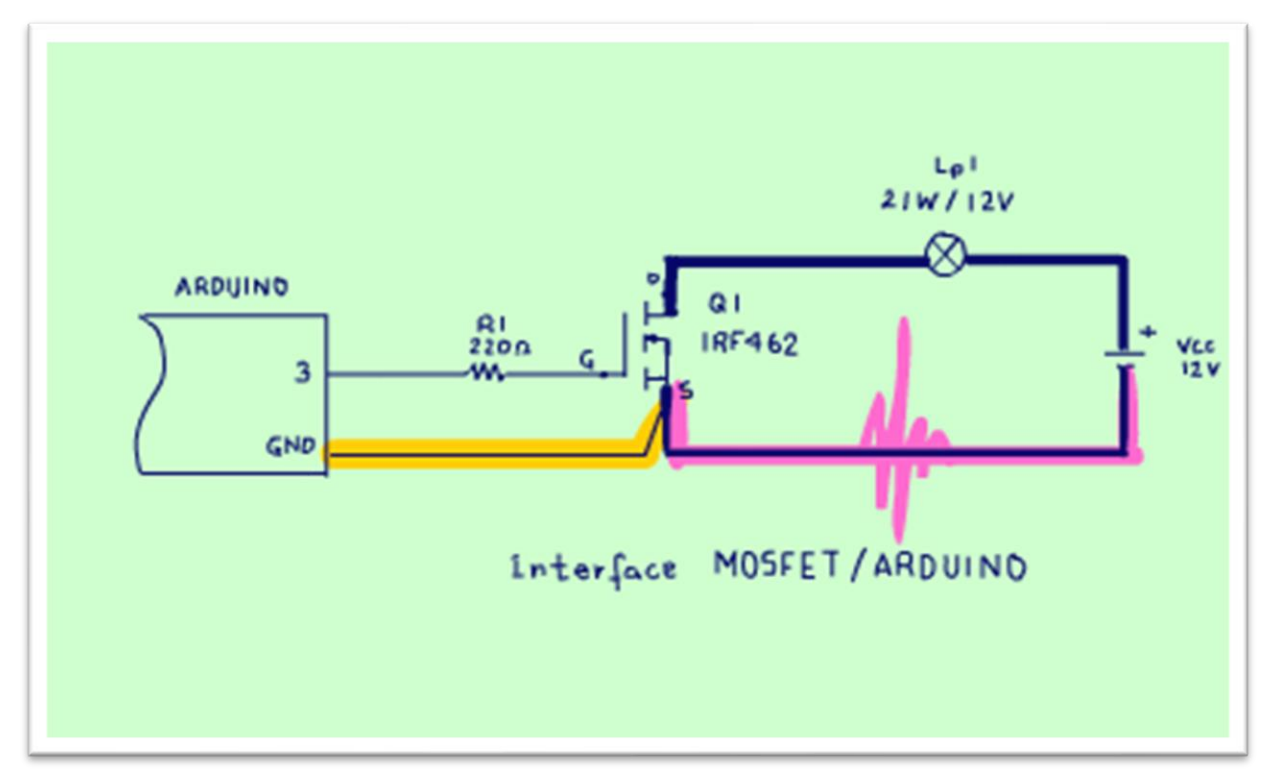

O segundo ponto é o terra do acionamento, essa ligação do ground do Arduino no SOURCE do MOSFET, ligue o ground direto no pino do source, esse fio pode ser um fio fininho, reserve uma segunda fiação reforçada para ligar o SOURCE a carga, no diagrama eu desenhei com uma linha mais grossa, isso é importante para evitar que as correntes do circuito de potência interfiram no circuito do Arduino, essas interferências pode até queimar o Arduino.

# <span id="page-7-0"></span>O CIRCUITO COM OPTO

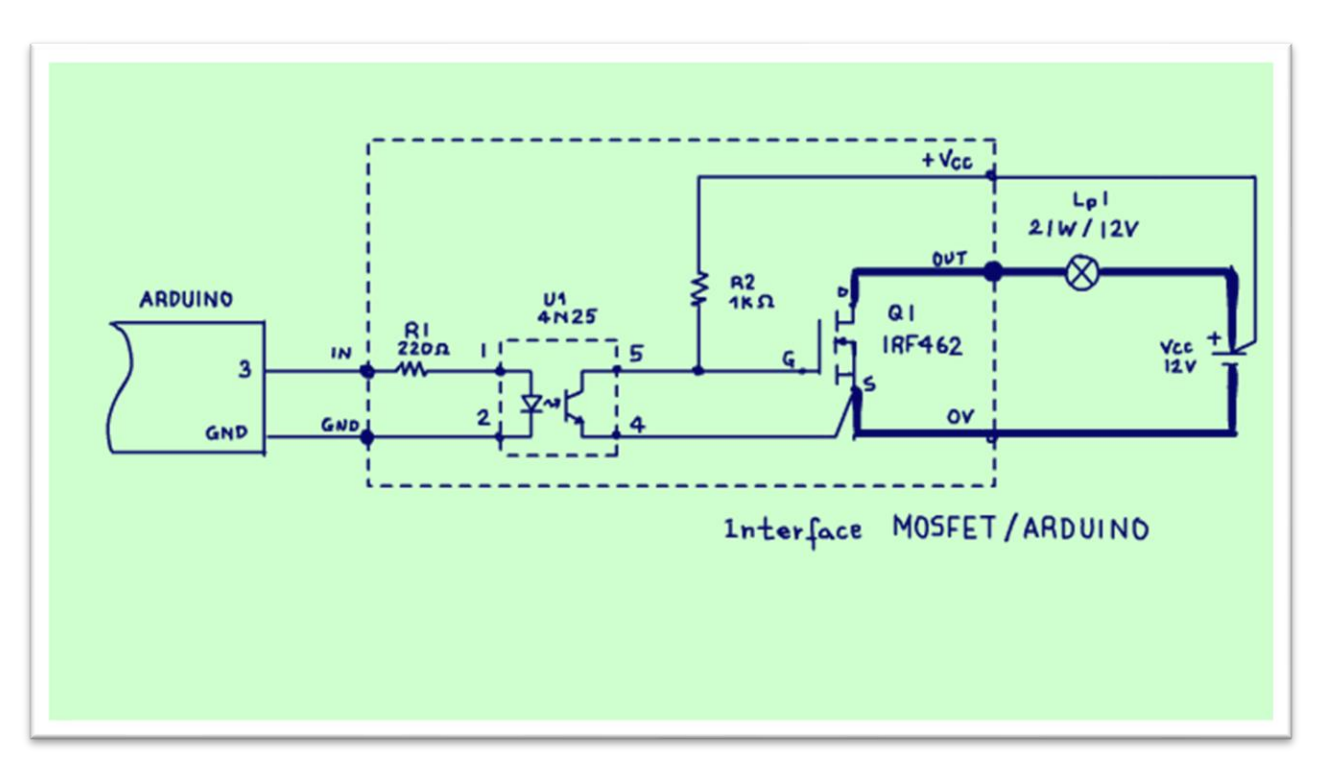

O circuito com opto-acoplador mostrado na figura é bem mais seguro, como você já está careca de saber, o opto-acoplar isola o Arduino do circuito de potência, isso garante que um acidente, como a queima do MOSFET venha a danificar o seu precioso Arduino e até mesmo a sua preciosa porta USB.

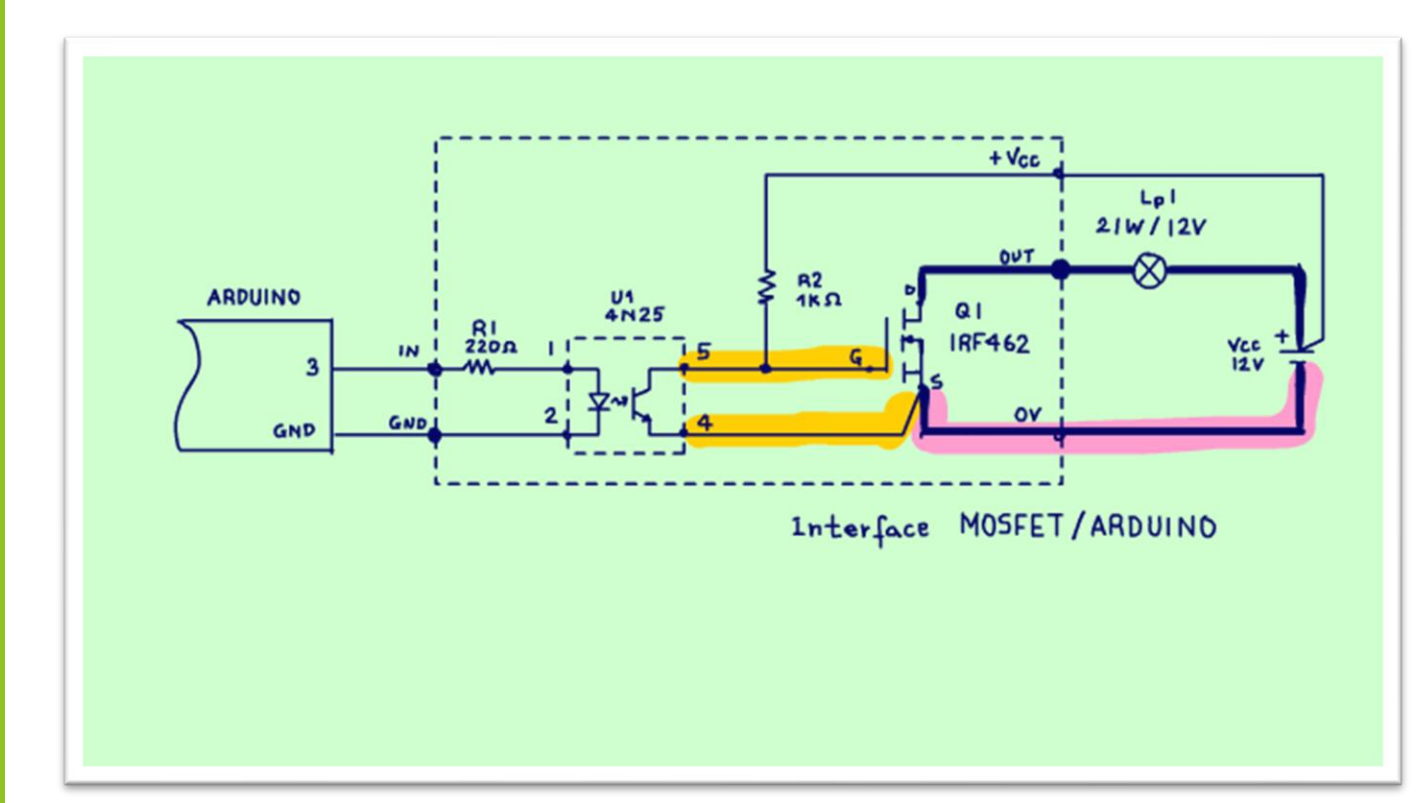

Note que o circuito do source e DRENO do MOSFET continua reforçado e o circuito de acionamento do GATE tem uma fiação separada, o emissor do optoacoplador vai ligado direto no SOURCE.

Esse é um circuito bem mais seguro, as tensões de acionamento do GATE são maiores, mas cuidado não pode exceder a 12V, acima disso pode queimar o GATE do MOSFET.

### <span id="page-9-0"></span>O PROGRAMA DO ARDUINO.

#### sketch nov16a

```
1///////////////////////////////
2 // controle PWM da porta 3
3 //para acionar o protoshield
4 //interface mosfet
5//cuidado: a saída deverá ser invertida
6//quando alto desliga o mosfet
7/////////////////////////////////
8 float intensidade;//intensidade que a lâmpada vai acender
9//a intensidade é float porque é resultado de um cálculo
10 int ciclodetrabalho=50;//% do pwm
11 void setup() {
12// put your setup code here, to run once:
    pinMode (3, OUTPUT) ; //saida do pwm
1314 }
15
16 void loop() {
     //calcula a intensidade em função do ciclodetrabalho
1718
    //regra de três: ciclo de trabalho em %
19
    //ciclo de trabalho 0% apagada 100% acende forte)
    //intensidade de 0-255 (0 acende forte e 255 apagada)
2021//levando em conta que a saída é invertida
    //por isso o (100.0-ciclodetrabalho)
22^{1}23ciclodetrabalho=90;
2425//observar que os números são descritos com ponto
    //isso porque o cálculo é feito em float.
26
27
    intensidade=((100.0-ciclodetrabalho)/100.0)*255.0;
```
analogWrite(3, intensidade);  $28$ 

Claro que eu fiz um programinha no Arduino para acionar a saída 3 com um sinal PWM, veja o programa.

#### sketch nov16a

```
1////////////////////////////////
2 // controle PWM da porta 3
 3 //para acionar o protoshield
 4 //interface mosfet
 5//cuidado: a saída deverá ser invertida
 6//quando alto desliga o mosfet
7//////////////////////////////////
8 float intensidade;//intensidade que a lâmpada vai acender
9//a intensidade é float porque é resultado de um cálculo
10 int ciclodetrabalho=50;//% do pwm
11 void setup() \{// put your setup code here, to run once:
1213pinMode (3, OUTPUT);//saida do pwm
14<sub>1</sub>15
16 void loop() {
17//calcula a intensidade em função do ciclodetrabalho
18
    //regra de três: ciclo de trabalho em %
    //ciclo de trabalho 0% apagada 100% acende forte)
19
    //intensidade de 0-255 (0 acende forte e 255 apagada)
2021//levando em conta que a saída é invertida
    //por isso o (100.0-ciclodetrabalho)
2223
    ciclodetrabalho=90;
24
25
    //observar que os números são descritos com ponto
    //isso porque o cálculo é feito em float.
26
    intensidade=((100.0-ciclodetrabalho)/100.0)*255.0;
27
28
    analogWrite(3, intensidade);
```
A variável intensidade calcula o ciclo de trabalho da saída 3, essa variável vai ser usada na função analogWrite, que escreve uma espécie de sinal analógica nas saídas com o símbolo do til, que na verdade significa uma senoide, uma variação, então não são todas as saídas que permitem esse recurso, eu vou usar a saída três.

#### sketch nov16a

1/////////////////////////////// 2 // controle PWM da porta 3 3 //para acionar o protoshield 4 //interface mosfet 5 //cuidado: a saída deverá ser invertida 6//quando alto desliga o mosfet 7////////////////////////////////// 8 float intensidade;//intensidade que a lâmpada vai acender 9//a intensidade é float porque é resultado de um cálculo 10 int ciclodetrabalho=50;//% do pwm 11 void setup() { // put your setup code here, to run once:  $12$  $13$ pinMode(3, OUTPUT);//saida do pwm  $14$  } 15  $16$  void loop() { //calcula a intensidade em função do ciclodetrabalho  $17$ 18 //regra de três: ciclo de trabalho em % 19 //ciclo de trabalho 0% apagada 100% acende forte)  $20$ //intensidade de 0-255 (0 acende forte e 255 apagada) //levando em conta que a saída é invertida  $21$  $-0 - 255$  $22$ //por isso o (100.0-ciclodetrabalho)  $23$ 24 ciclodetrabalho=90; //observar que os números são descritos com ponto  $25$ //isso porque o cálculo é feito em float. 26 intensidade= $((100.0 - ciclodetrabalho)/100.0)*255.0;$ 27 analogWrite(3, intensidade);  $28$ 

Note o valor da saída, a intensidade pode variar de zero a 255, não é 100%, mas é um número.

Então tem que fazer uma regrinha de três para determinar o valor exato em função do ciclo de trabalho que é dado em porcentagem.

#### sketch nov16a

1/////////////////////////////// 2 // controle PWM da porta 3 3 //para acionar o protoshield 4 //interface mosfet 5 //cuidado: a saída deverá ser invertida 6//quando alto desliga o mosfet 7/////////////////////////////////// 8 float intensidade;//intensidade que a lâmpada vai acender 9//a intensidade é float porque é resultado de um cálculo 10 int ciclodetrabalho=50;//% do pwm 11 void setup() { // put your setup code here, to run once:  $12$  $13$ pinMode(3, OUTPUT);//saida do pwm  $14$ } 15  $16$  void  $loop()$  { //calcula a intensidade em função do ciclodetrabalho  $17$ 18 //regra de três: ciclo de trabalho em % 19 //ciclo de trabalho 0% apagada 100% acende forte)  $20$ //intensidade de 0-255 (0 acende forte e 255 apagada)  $21$ //levando em conta que a saída é invertida  $22$ //por isso o (100.0-ciclodetrabalho)  $23$ 24 ciclodetrabalho=90; 25 //observar que os números são descritos com ponto 26 //isso porque o cálculo é feito em float. 27 intensidade=((100.0-ciclodetrabalho)/100.0)\*255.0; analogWrite(3, intensidade); 28

Eu criei uma variável chamada de ciclodetrabalho que é ciclo de trabalho, duty cicle do PWM.

#### sketch\_nov16a

```
1///////////////////////////////
 2 // controle PWM da porta 3
 3 //para acionar o protoshield
 4 //interface mosfet
 5//cuidado: a saída deverá ser invertida
 6//quando alto desliga o mosfet
 7///////////////////////////////////
 8 float intensidade;//intensidade que a lâmpada vai acender
 9//a intensidade é float porque é resultado de um cálculo
10 int ciclodetrabalho=50;//% do pwm
11 void setup() {
    // put your setup code here, to run once:
12pinMode (3, OUTPUT); //saida do pwm \leftarrow OUT \rhoUT
1314}
1516 void loop() {
    //calcula a intensidade em função do ciclodetrabalho
1718
    //regra de três: ciclo de trabalho em %
19
    //ciclo de trabalho 0% apagada 100% acende forte)
20//intensidade de 0-255 (0 acende forte e 255 apagada)
21//levando em conta que a saída é invertida
22//por isso o (100.0-ciclodetrabalho)
2324 ciclodetrabalho=90;
25
   //observar que os números são descritos com ponto
26
   //isso porque o cálculo é feito em float.
27
    intensidade=((100.0-ciclodetrabalho)/100.0)*255.0;
28 analogWrite(3, intensidade);
```
Aqui eu configurei a saída 3 como output, essa vai ser a saída que eu vou usar no PWM.

 $14$ 

sketch nov16a 2 // controle PWM da porta 3 3 //para acionar o protoshield 4 //interface mosfet 5//cuidado: a saída deverá ser invertida 6//quando alto desliga o mosfet 8 float intensidade;//intensidade que a lâmpada vai acender 9//a intensidade é float porque é resultado de um cálculo 10 int ciclodetrabalho=50;//% do pwm 11 void setup() { // put your setup code here, to run once:  $12$ pinMode (3, OUTPUT) ; //saida do pwm 13  $14<sub>1</sub>$ 15  $16$  void loop() { 17 //calcula a intensidade em função do ciclodetrabalho //regra de três: ciclo de trabalho em % 18 19 //ciclo de trabalho 0% apagada 100% acende forte) //intensidade de 0-255 (0 acende forte e 255 apagada) 20  $21$ //levando em conta que a saída é invertida //por isso o (100.0-ciclodetrabalho)  $22$ 23  $cicloderabalho=90;$ 24 25 //observar que os números são descritos com ponto //isso porque o cálculo é feito em float. 26 27 intensidade=((100.0-ciclodetrabalho)/100.0)\*255.0; 28 analogWrite(3, intensidade);

O programa na linha 17 fixa o ciclo de trabalho em 90 porcento, a lâmpada sai brilhando muito.

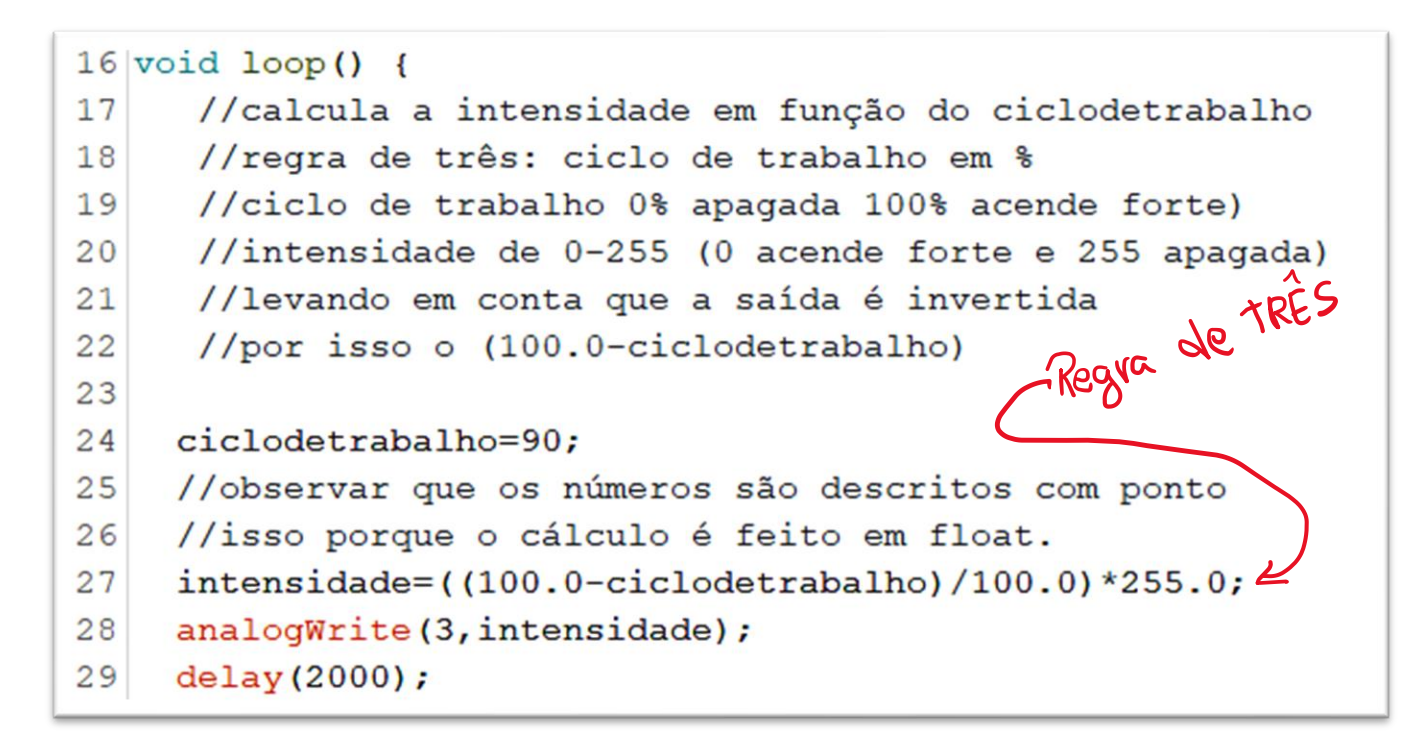

Na linha 18 é calculada a velocidade, uma regra de três simples, ou quase, tem um detalhe importante.

O programa, o software deve sempre levar em conta o circuito, o hardware, note que nesse circuito quando a saída está no nível alto, o opto-acoplador liga e o transistor do opto-acoplador aterra o GATE do MOSFET, veja o circuito inverte o sinal, então o programa deverá inverter a saída também, para desligar a lâmpada a função analogWrite deve escrever um valor alto, 255, na saída 3.

Essa é a diferença de um técnico

eletrônico programando o Arduino e um programador profissional, um técnico de informática, o técnico de informática não conhece eletrônica e muitas vezes é preciso esse conhecimento para montar o código correto.

A solução matemática que eu encontrei é a mais simples, antes de calcular o valor da velocidade eu subtraio do 100% o valor do ciclo de trabalho desejado, inverto tudo, esses programadores, um mais maluco do que o outro.

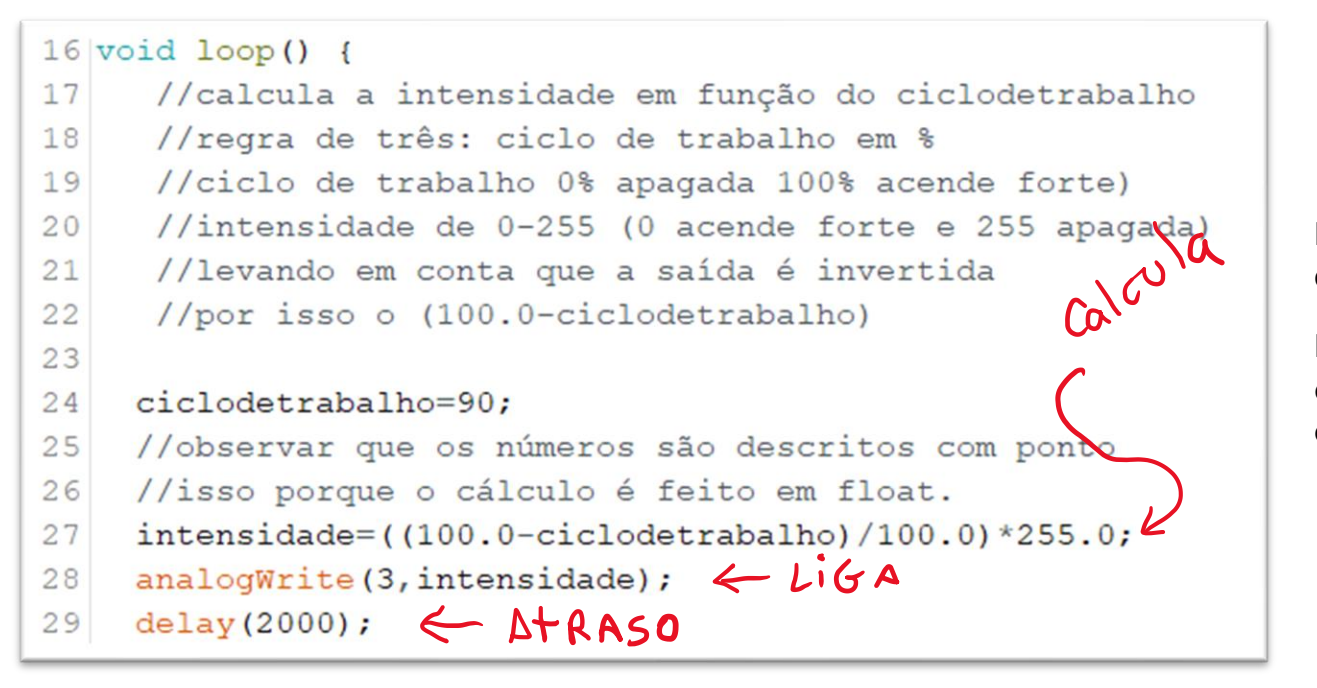

Depois de calculada a velocidade é só mandar o PWM para a saída três.

Depois de ligar a saída eu espero um tempinho de 2 segundos e atualizo novo valor para o ciclo de trabalho.

```
ciclodetrabalho=90; 90\%24
    //observar que os números são descritos com ponto
25
    //isso porque o cálculo é feito em float.
26
27
    intensidade=((100.0-ciclodetrabalho)/100.0)*255.0;
28
    analogWrite(3, intensidade);
29
    delay(2000);
    ciclodetrabalho=50, 50\%30
3132
    intensidade=((100.0-ciclodetrabalho)/100.0)*255.0;
33
    analogWrite(3, intensidade);
    delay(2000);34
35
                          10<sup>o</sup>ciclodetrabalho=10;
36
37
    intensidade=((100.0-ciclodetrabalho)/100.0)*255.0;
38
    analogWrite(3, intensidade);
39
    delay (2000);
40141 ///fim do programa
```
Eu repito mais duas vezes essa lógica, a lâmpada vai ligar com quase toda a intensidade, com 50% da máxima intensidade e depois bem acender bem fraquinha, bem simples.

PROFESSOR BAIRROS **17** 

# PROGRAMA DO ARDUINO.

## ////////////////////////////

- // controle PWM da porta 3
- //para acionar o protoshield
- //interface mosfet
- //cuidado: a saída deverá ser invertida
- //quando alto desliga o mosfet

### ////////////////////////////////

float intensidade;//intensidade que a lâmpada vai acender

//a intensidade é float porque é resultado de um cálculo

int ciclodetrabalho=50;//% do pwm

void setup() {

- // put your setup code here, to run once:
- pinMode(3,OUTPUT);//saida do pwm

}

void loop() {

//calcula a intensidade em função do ciclodetrabalho

//regra de três: ciclo de trabalho em %

//ciclo de trabalho 0% apagada 100% acende forte)

//intensidade de 0-255 (0 acende forte e 255 apagada)

//levando em conta que a saída é invertida

//por isso o (100.0-ciclodetrabalho)

ciclodetrabalho=90;

//observar que os números são descritos com ponto

//isso porque o cálculo é feito em float.

intensidade=((100.0-ciclodetrabalho)/100.0)\*255.0;

analogWrite(3,intensidade);

delay(2000);

ciclodetrabalho=50;

intensidade=((100.0-ciclodetrabalho)/100.0)\*255.0;

```
Como ligar um MOSFET com o Arduino no controle de PWM
```

```
 analogWrite(3,intensidade);
```
delay(2000);

ciclodetrabalho=10;

```
 intensidade=((100.0-ciclodetrabalho)/100.0)*255.0;
```
analogWrite(3,intensidade);

delay(2000);

```
}
```
///fim do programa

<span id="page-21-0"></span>CONCLUSÃO.

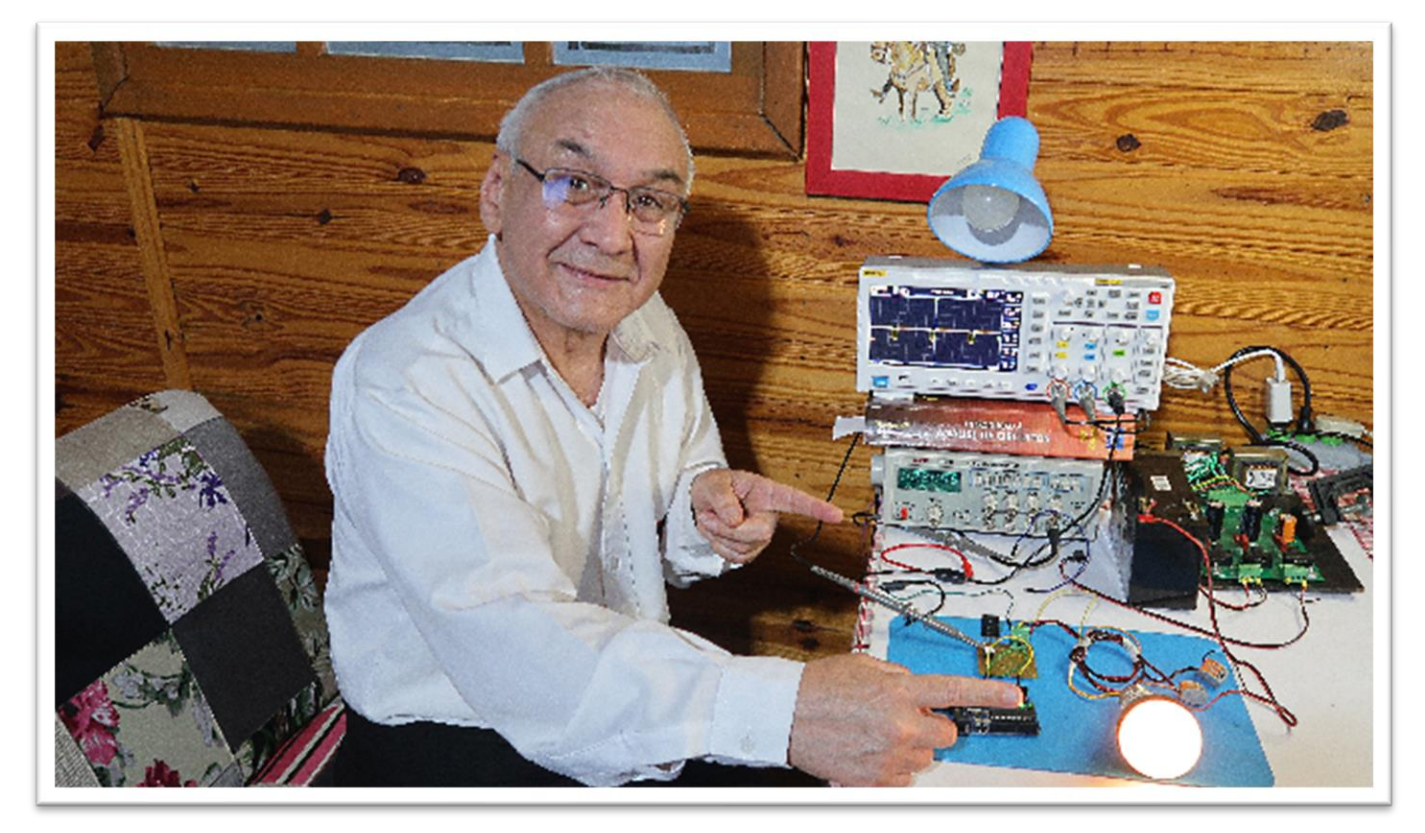

Você viu nesse tutorial que é muito simples usar o MOSFET para acionar cargas pesadas com o Arduino, desde que você tome alguns pequenos cuidadinhos, bom proveito.

# <span id="page-23-0"></span>**CRÉDITOS**

E por favor, se você não é inscrito, se inscreva e marque o sininho para receber as notificações do canal e não esqueça de deixar aquele like e compartilhar para dar uma força ao canal do professor bairros.

### **Arthurzinho: E não tem site.**

Tem sim é [www.bairrospd.com](http://www.bairrospd.com/) lá você encontra o pdf e tutoriais sobre esse e outros assuntos da eletrônica

E fique atento ao canal do professor bairros para mais tutoriais sobre eletrônica, até lá!

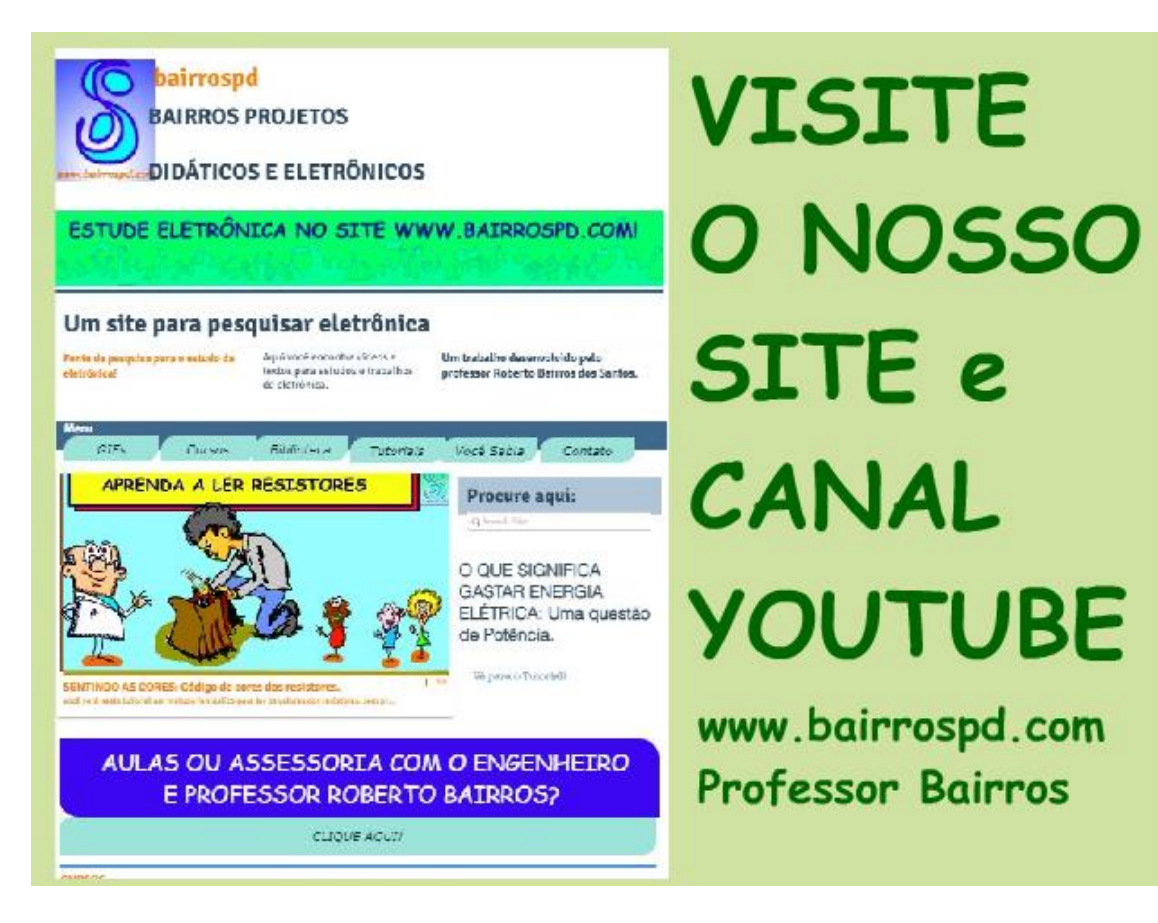

[www.bairrospd.com](http://www.bairrospd.com/)

[https://www.youtube.com/channel/UC\\_ttfxnYdBh4IbiR9twtpPA](https://www.youtube.com/channel/UC_ttfxnYdBh4IbiR9twtpPA)

Como ligar um MOSFET com o Arduino no controle de PWM

<https://youtu.be/WEYzksrrfU8>

A pergunta que o Neto fez nos comentários é: Como eu faria uma interface com o MOSFET em paralelo entrando 5V e saindo 30A/12V. Eu vou aproveitar e mostrar como ligar o MOSFET com o Arduino controlando a potência através de uma saída PWM, afinal o PWM está na moda. Se é dúvida de um, então é dúvida de muitos como diz o Wagner Rambo. Vamos ver como ligar o MOSFET no Arduino.

Vamos lá! Assuntos relacionados.

### VISITE O SITE DO PROFESSOR BAIRROS LÁ TEM O PDF E MUITO MAIS PARA AULAS ONLINE CONTATE VIA SITE

[www.bairrospd.com](http://www.bairrospd.com/)

SOM: pop alegre Mysteries -30 (fonte YOUTUBE)

SEO:

Arduino, PWM, acionando PWM com Arduino, MOSFET, MOSFET e Arduino, como usar o Arduino para acionar MOSFET, interface Arduino MOSFET,